# **บทท ี่ 4**

#### **การออกแบบการแสดงผล**

การออกแบบการแสดงผลของเครื่องมือสร้างเว็บไซต์เพื่อประชาสัมพันธ์สินค้าในเชิง ื่ ธุรกิจไดแบงการแสดงผลออกเปน 2 สวน คือ สวนของผูดูแลระบบ และสวนของผูใชโดยหนาจอ ที่ใช้ในการแสดงข้อมูล และหน้าจอในการออกแบบเว็บไซต์จะถูกออกแบบให้มีลักษณะเหมือนกัน ทุกประการ เพื่อให้ผู้ดูแลระบบสามารถทำการออกแบบเว็บไซต์ใด้ตรงกับความต้องการมากที่สุด ี่ ซึ่งหน้าจอจะมีความแตกต่างกันตรงที่ผู้ใช้จะไม่มีสิทธิในการแก้ไขข้อมูลของเว็บไซต์ และหน้าจอ ึ่ ี่ สําหรับเพิ่ม แกไขและลบระบบยอยตาง ๆ ท จะแสดงเฉพาะผูดูแลระบบ เทานั้น

#### **4.1 การออกแบบหนาหลักของระบบ**

ภายในเครื่องมือสร้างเว็บไซต์เพื่อประชาสัมพันธ์สินค้าในเชิงธุรกิจ จะมีระบบย่อยต่าง ๆ ที่ประกอบกันขึ้นเป็นหน้าหลัก (Main page) เพื่อที่จะใช้ในการดูแลเว็บไซต์ ซึ่งในหน้าหลักจะถูก ื่ ออกแบบให้ประกอบไปด้วยส่วนของการเชื่อมโยงไปหน้าโฮม (Home) และการเชื่อมโยงไปหา ส่วนให้ความช่วยเหลือ (Help) ดังแสดงในรูปที่ 4.1 ซึ่งหน้าโฮมจะประกอบไปด้วยระบบย่อยคือ ึ่ ระบบไซน์อิน (Sign in) และระบบเมนูหลัก (Tab Component) ซึ่งเมนูหลักนี้จะประกอบด้วย โฮ ึ่ มเมนู (Home Tab) และผู้ดูแลระบบเมนู (Admin Tab) ซึ่งจะมีระบบย่อยต่าง ๆ ที่ประกอบให้เป็น ึ่ ผู้ดูแลระบบเมนูดังนี้ ส่วนจัดการกับชื่อของเว็บไซต์ (Site ) Setting) ส่วนจัดการกับระบบย่อย ี้ ื่ (Module Definition) สวนจัดการโครงสรางเว็บไซต (Tab component) สวนจัดการผูใช (Users) ส่วนจัดการสิทธิการใช้งาน (Roles) และส่วนจัดการไฟล์ (Files)

โดยในระบบย่อยที่ใช้ในการจัดการโครงสร้างเว็บไซต์ จะมีระบบย่อยที่เครื่องมือได้ ี่ ื่ จัดเตรียม ไว้ให้ผู้ดูแลระบบ เพื่อที่ผู้ดูแลระบบจะสามารถนำไปใช้ในการสร้างเมนูหลักอื่น ๆ โดย ื่ ี่ ื่ ระบบยอยดังกลาว มีดังตอไปนี้ ระบบยอยประกาศ (Announcements module) ระบบยอยผู **Copyright by Chiang Mai University Copyright by Chiang Mai University** ให้บริการ (Contacts module) ระบบย่อยสนทนา (Discussion module) ระบบย่อยเอกสาร (Documents module) ระบบยอยเหตุการณ (Event module) ระบบยอยคําถาม - คําตอบ (Frequently Asked Question (FAQ)) ระบบยอยเอชทีเอ็มแอล (Html/Text module) ระบบยอยลิงค (Quick Links module) ระบบยอยคนหา (Search module) **ÅÔ¢ÊÔ·¸ÔìÁËÒÇÔ·ÂÒÅÑÂàªÕ§ãËÁè ÅÔ¢ÊÔ·¸ÔìÁËÒÇÔ·ÂÒÅÑÂàªÕ§ãËÁè All rights (Contacts module) ระบบขอยสนทน (Discussion module) ระบบขอยเอกสาร**<br> **All rights (December (FAQ)) ระบบย่อยเหตุการณ์ (Event module) ระบบย่อยคำถาม - คำตอบ (Frequently**<br>
Alter Operation (FAQ)) ระบบย่อยเจซซีเลี้มแลล (

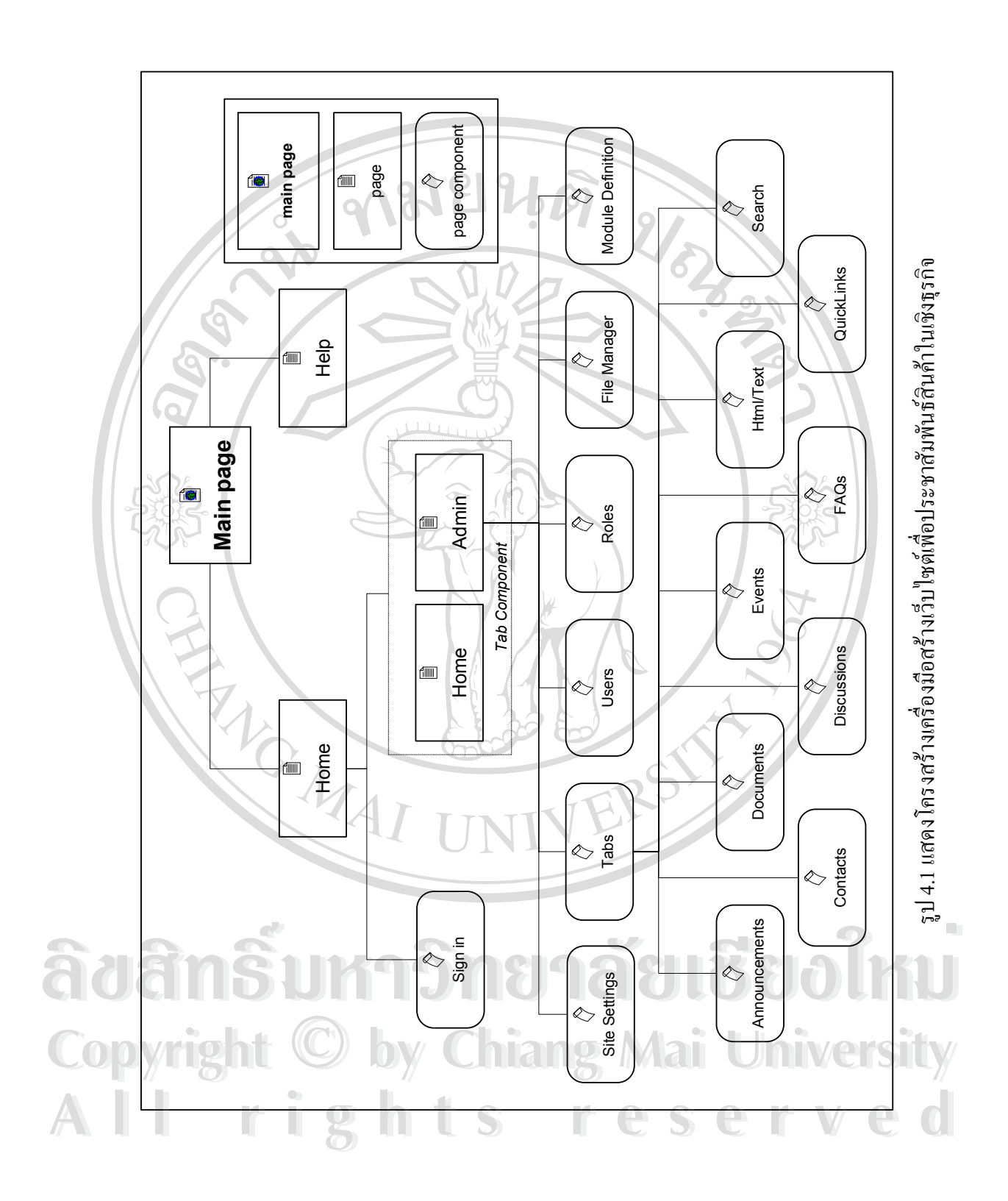

โดยสามารถอธิบายถึงส่วนประกอบของหน้าหลักของระบบ โดยละเอียด ได้ดังนี้

#### **หนาของสวนใหความชวยเหลือ (Help)**

ในหน้าของส่วนให้ความช่วยเหลือนี้ จะแสดงถึงวิธีการใช้งานเครื่องมือสร้างเว็บไซต์ ื่ เพื่อประชาสัมพันธ์สินค้าในเชิงธุรกิจ ในการที่จะบริหารจัดการโครงสร้างของเว็บไซต์ หรือวิธีใน การเพิ่ม แก้ไข หรือลบข้อมูลของส่วนประกอบย่อยต่าง ๆ ที่ผู้ดูแลระบบสร้างขึ้นมา ึ้

## **หนาโฮม (Home)**

ในหนาโฮมนี้จะประกอบไปดวยหลาย ๆ สวนประกอบยอย (Page component) ในการ ที่จะบริหารจัดการเว็บไซต์ โดยจะมีส่วนของระบบรักษาความปลอดภัยในการเข้าถึงข้อมูลภายใน ี่ เว็บไซต์ที่จะถูกกำหนดเป็นมาตรฐาน และสามารถมีส่วนประกอบย่อยอื่น ๆ ประกอบกันอีกเป็น ี่ ื่ หน้าโฮม ซึ่งจะขึ้นอยู่กับการจัดการโครงสร้างของหน้าแรกผู้ดูแลระบบ เช่น ระบบย่อยค้นหา ซึ่งจะ ึ่ ึ้ ึ่ เป็นส่วนที่ช่วยอำนวยความสะดวกในการค้นหา หรือระบบย่อยลิงค์ ซึ่งจะเป็นส่วนที่ใช้ในการ ี่ เชื่อมโยงไปหาหน้าเว็บเพจอื่น ๆ โดยหน้าโฮมนี้จะมีส่วนประกอบย่อยที่ถูกกำหนดเป็นมาตรฐาน ื่ ี่ ให้ ดังต่อไปนี้

- 1) ระบบไซน์อิน (Sign in) เป็นส่วนประกอบที่ใช้เป็นระบบรักษาความปลอดภัยของเว็บไซต์ เมื่อ ื่ ระบบไซน์อิน (Sign in) เป็นส่วนประกอบที่ใช้เป็นระบบรักษาความปลอดภัยของเว็บไซต์ เมื่อ<br>ผู้ดูแลระบบต้องการที่จะเพิ่มเติมหรือปรับปรุงเว็บไซต์ ก็ต้องใช้ส่วนระบบไซน์อินนี้ เพื่อทำ ี่ ิ่ ื่ การยืนยันตัวตนว่าเป็นผู้ดูแลระบบตัวจริง หรือเมื่อสมาชิกของเว็บไซต์ต้องการเข้ามาใช้งาน ื่ สมาชิกก็จะต้องทำการตรวจสอบเพื่อยืนยันตัวตนว่าเป็นสมาชิกของเว็บไซต์จริง ๆ ื่
- 2) เมนูหลัก (Tab Component) เป็นส่วนประกอบที่ใช้เชื่อมโยงไปหาหน้าเว็บเพจต่าง ๆ ภายใน เว็บไซต์ ซึ่งในครั้งแรกของการใช้งานเครื่องมือสร้างเว็บไซต์ตัวนี้ จะแสดงการเชื่อมโยงเป็น ื่ เมนูย่อยเพียงแค่ 2 ส่วนคือโฮมเมนู และผู้ดูแลระบบเมนู โดยที่ผู้ดูแลระบบสามารถสร้างเมนู ย่อยภายใต้เมนูหลักนี้ ขึ้นมาเพิ่มเติมในภายหลังได้ เช่น เมนูผลิตภัณฑ์ (Product Tab) เป็นต้น ี้ ึ้ ิ่ **ÅÔ¢ÊÔ·¸ÔìÁËÒÇÔ·ÂÒÅÑÂàªÕ§ãËÁè ÅÔ¢ÊÔ·¸ÔìÁËÒÇÔ·ÂÒÅÑÂàªÕ§ãËÁè**

**Copyright โดยในส่วนของผู้ดูและระบบ (Administrator Tool) จะถูกแสดงอยู่ในผู้ดูแลระบบ** เมนู ซึ่งเป็นส่วนประกอบที่อนุญาตให้ผู้ที่มีระดับของผู้ใช้ที่เป็นผู้ดูแลระบบ (Administrator) ี่ เข้ามาใช้งานในการบริหารจัดการโครงสร้าง หรือจัดการข้อมูล เพื่อทำการเพิ่ม แก้ไข หรือลบ ื่ ิ่ ข้อมูลภายในเว็บไซต์เท่านั้น ซึ่งผู้ดูแลระบบจะสามารถเข้าถึงส่วนผู้ดูแลระบบได้ ก็ต่อเมื่อ<br>ผู้ดูแลระบบผ่านระบบไซน์อิน เพื่อให้ผ่านระบบรักษาความปลอดภัย และทำการยืนยันความ ั้ ื่ ี่ผู้ดูแลระบบผ่านระบบใซน์อิน เพื่อให้ผ่านระบบรักษาความปลอดภัย และทำการยืนยันความ เป็นตัวตนก่อน เมื่อผู้ดูแลระบบใค้ทำการใส่ชื่อผู้ใช้ (username) และรหัสผ่าน (password) ที่ ื่ rights reserved to the construct reserved to the construct of the construction.<br>All rights reserved to the construction of the construction of the construction of the construction of the const<br>All rights reserved to the c

ถูกต้อง ซึ่งโดยปกติแล้วหากผู้ดูแลระบบไม่ทำการไซน์อิน ผู้ดูแลระบบเมนูจะไม่ปรากฏในเมนู หลัก โดยส่วนของผู้ดูแลระบบ จะประกอบไปด้วยหลายส่วนประกอบย่อยในการบริหาร จัดการเว็บไซต์ ดังต่อไปนี้

- 2.1) ส่วนจัดการกับชื่อของเว็บไซต์ เป็นส่วนประกอบย่อยที่ผู้ดูแลระบบใช้ในการจัดการกับ ื่  $\overline{\phantom{a}}$ ชื่อของเว็บไซต์ที่อยู่ด้านบนของเว็บไซต์
- 2.2) ส่วนจัดการกับระบบย่อย เป็นส่วนประกอบย่อยที่ผู้ดูแลระบบใช้ในการจัดการกับ ี่ รายละเอียดของระบบย่อยต่าง ๆ ที่มีอยู่ เช่น การแก้ไขชื่อระบบย่อย เมื่อต้องการเปลี่ยน ี่ ื่ ชื่อของระบบย่อยจาก Discussion Module ให้เปลี่ยนเป็น Web board Module หรือการ ื่ เปลี่ยนสถานที่จัดเก็บไฟล์ของระบบย่อยต่าง ๆ เช่น ต้องการเปลี่ยนสถานที่จัดเก็บไฟล์ ี่ ֦֧<u>֘</u> ของระบบยอยสนทนา จาก DesktopModules/Discussion.aspx ใหเปลี่ยนเปน DesktopModules/Webboard.aspx เป็นต้น

2.3) ส่วนจัดการผู้ใช้ เป็นส่วนประกอบย่อยที่ผู้ดูแลระบบใช้ในการจัดการกับสมาชิกของ ี่ เว็บไซต์ ทั้งการเพิ่มสมาชิกใหม่ หรือ การแก้ไขข้อมูลของสมาชิกหรือการลบสมาชิกที่ ั้ ิ่ ต้องการ รวมไปถึงการจัดการกับสิทธิการใช้งานของผู้ใช้ด้วย

2.4) ส่วนจัดการสิทธิการใช้งาน เป็นระบบย่อยที่ผู้ดูแลระบบใช้ในการจัดการกับสิทธิการใช้ ี่ งานของผู้ใช้ ทั้งการเพิ่มสิทธิการใช้งานใหม่ ๆ หรือการแก้ไขชื่อสิทธิการใช้งาน หรือ ั้ ิ่ การลบสิทธิการใช้งาน โดยจะมีส่วนที่ใช้ในการจัดการกับสมาชิกเว็บใซต์ด้วยว่า สามารถจะมีสิทธิการใช้งานใหนใค้ รวมไปถึงการจัดการอายุการใช้งานของสมาชิกนั้น<br>ๆ ด้วย ั้

2.5) ส่วนจัดการไฟล์ เป็นระบบย่อยที่ผู้ดูแลระบบใช้ในการจัดการกับไฟล์ต่าง ๆ ที่มีอยู่ใน ี่ ี่ เว็บไซต์ ไม่ว่าจะเป็นการอัพโหลด (Upload) ไฟล์ขึ้นใหม่ หรือการลบไฟล์ทิ้ง

2.6) ส่วนจัดการโครงสร้างเว็บไซต์ เป็นส่วนประกอบย่อยที่ผู้ดูแลระบบใช้ในการบริหาร ี่ จัดการกับโครงสร้างภายในเว็บไซต์และการจัดการเพิ่ม แก้ไข หรือลบเมนูย่อยที่ต้องการ ี่ ไดโดยผูดูแลระบบสามารถทําการบริหารจัดการกับโครงสรางของแตละเมนูยอย โดย ทําการเลือกช อของเมนูยอยท ตองการในสวนจัดการโครงสรางเว็บไซตน เพ อเขาไป **Copyright by Chiang Mai University Copyright by Chiang Mai University** ื่ ี่ จัดการกับโครงสร้างของเมนูย่อยที่ถูกเลือกเอาไว้ โดยผู้ดูแลระบบสามารถทำการเพิ่ม ี่ แกไข หรือลบระบบยอยภายในหนาเว็บเพจน น ๆ ซ ึ่งภายในเมนูยอยแตละเมนูจะให **All rights reserved** ั้ ทางเลือกในการจัดการโครงสร้างด้วยระบบย่อย 9 ระบบ ซึ่งทั้ง 9 ระบบนี้ ผู้ดูแลระบบ ึ่ ั้ สามารถที่จะจัดการการแสดงผลของแต่ละระบบย่อย ให้แสดงผลในตำแหน่งที่ต้องการ ี่ ี่ ได (หนาตางซาย (Left Mini Pane), หนาตางตรงกลาง (Content Mini Pane), หนาตาง **ÅÔ¢ÊÔ·¸ÔìÁËÒÇÔ·ÂÒÅÑÂàªÕ§ãËÁè ÅÔ¢ÊÔ·¸ÔìÁËÒÇÔ·ÂÒÅÑÂàªÕ§ãËÁè** ลาวกับโครงสร้างของเมนูย่อยที่ถูกเลือกเอาไว้ โดยผู้ดูแลระบบสามารถทำการเพิ่ม<br>- แก้ไข หรือลบระบบย่อยภายในหน้าเว็บเพจนั้น ๆ ซึ่งภายในเมนย่อยแต่ละเมน จะให้

ขวา (Right Mini Pane)) รวมไปถึงการเพิ่ม แก้ไข หรือลบข้อมูลภายในระบบย่อยต่าง ๆ ิ่ น ั้นได

ระบบย่อย 9 ระบบที่เครื่องมือได้จัดเตรียมไว้ให้ผู้ดูแลระบบ มีดังต่อไปนี้ ี่ ื่

- ระบบย่อยประกาศ คือ ส่วนที่ใช้ในการแสดงรายละเอียดของสิ่งต่าง ๆ เช่น เมื่อ ิ่ ด้องการแสดงรายละเอียดของสินค้า หรือข่าวสารต่าง ๆ
- ระบบย่อยผู้ให้บริการ คือ ส่วนที่ใช้ในการแสดงรายละเอียดของบุคคล เช่น ผู้สร้าง เว็บไซต
- ระบบย่อยสนทนา คือ ส่วนที่ใช้ในการให้บริการแก่ผู้เยี่ยมชมเว็บไซต์ ในการ ี่ สนทนาหรือแสดงความคิดเห็น
- $\bullet$  ระบบย่อยเอกสาร คือ ส่วนที่ใช้ในการแสดงเอกสารต่าง เช่น เอกสารที่ผู้สร้าง เว็บไซตตองการเผยแพร
- ระบบย่อยเหตุการณ์ คือ ส่วนที่ใช้ในการแสดงรายละเอียดของเหตุการณ์ต่าง ๆ ใน รูปแบบของปฏิทิน
- ระบบย่อยคำถาม-คำตอบ คือ ส่วนที่ใช้ในการแสดงคำถามและคำตอบที่ผู้สร้าง เว็บไซตถูกถามบอย ๆ
- ระบบย่อยเอชทีเอ็มแอล คือ ส่วนที่ใช้ในการแสดงสิ่งต่าง ๆ โดยการใช้ภาษา เอชทีเอ็มแอล (HTML)
- ระบบย่อยลิงค์ คือ ส่วนที่ใช้ในการแสดงถึงลิงค์ที่ผู้สร้างเว็บไซต์ต้องการเชื่อมโยง ไปถึง เชน เว็บไซตที่ เก ยวของกัน ี่

• ระบบยอยคนหาคือ สวนท บริการคนหาขอมูลใชในการคนหาคําที่มีอยูในเว็บไซต **ÅÔ¢ÊÔ·¸ÔìÁËÒÇÔ·ÂÒÅÑÂàªÕ§ãËÁè ÅÔ¢ÊÔ·¸ÔìÁËÒÇÔ·ÂÒÅÑÂàªÕ§ãËÁè** ี่

**Copyright by Chiang Mai University Copyright by Chiang Mai University All rights reserved All rights reserved**

#### **4.2 การออกแบบหนาจอผูดูแลระบบ**

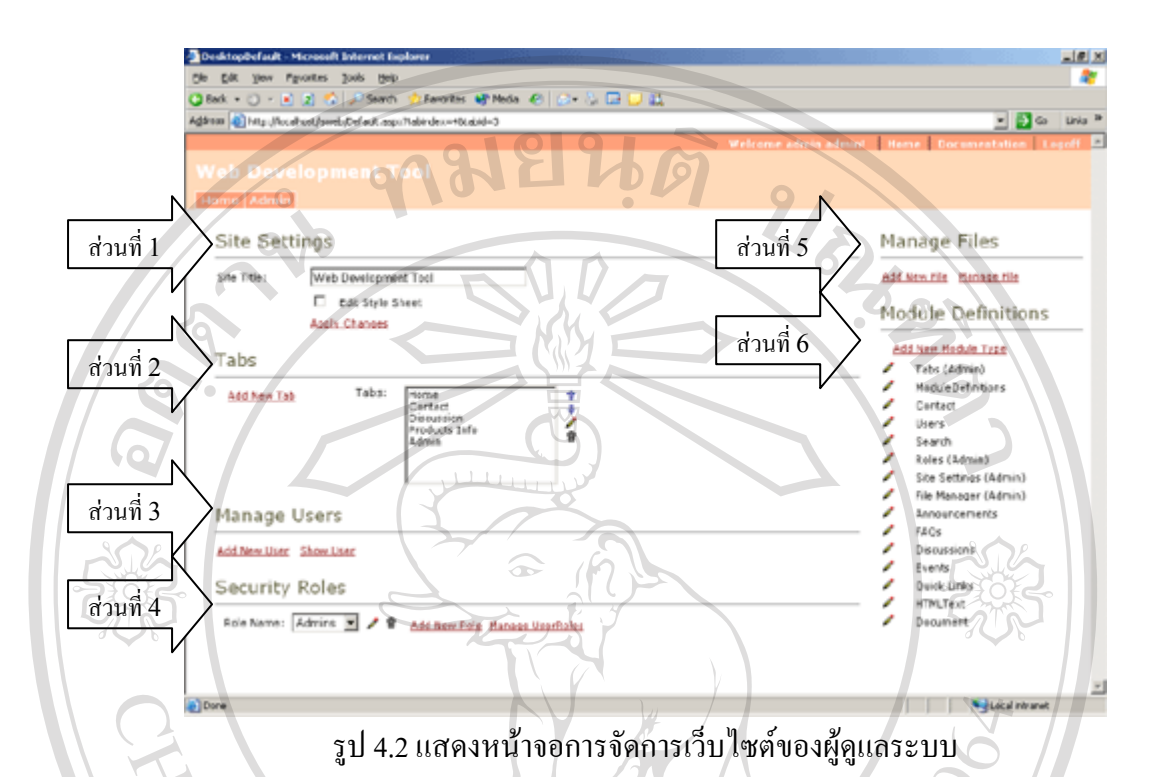

จากรูป 4.2 จะเป็นการแสดงหน้าจอในส่วนของผู้ดูและระบบ ที่จะถูกแสดงอยู่ในผู้ดูแล ี่ ระบบเมนู ซึ่งผู้ดูแลระบบจะสามารถเข้ามาใช้งานในการบริหารจัดการเว็บไซต์ โดยจะ ึ่ ประกอบด้วยระบบย่อยต่าง ๆ ดังนี้

**ส่วนที่ 1** ส่วนจัดการกับชื่อของเว็บไซต์ (Site Setting) ื่ **สวนท ี่ 2** สวนจัดการโครงสรางเว็บไซต (Tabs) **สวนท ี่ 3** สวนจัดการผูใช (Manage Users) สวนท 2 สวนบุตการ เครงสร เงเวบ เซต (Tabs)<br>ส่วนที่ 3 ส่วนจัดการผู้ใช้ (Manage Users)<br>ส่วนที่ 4 ส่วนจัดการสิทธิการใช้งาน (Security Roles) **สวนท 5** สวนจัดการไฟล (Manage Files) **สวนท ี่ 6** สวนจัดการกับระบบยอย (Module Definitions) **All rights reserved All rights reservedCopyright by Chiang Mai University Copyright by Chiang Mai University**

#### $-121$ × Children.  $0.18$  2  $\%$  /  $25$  and 日目の Unio<sup>1</sup> Tab Name and Layou! ส่วนที่ 1 **Patrin E** Manag C All Users **Custs** P Admins **T** Manage Authorized Edit Poles  $\Box$  All Use Cesta **Madule Type** Tabs (Admin) สวนท ี่2  $\overline{\phantom{a}}$ .<br>Module Nami Left Mini Pane **Right Miai Pane** ize Modules **Content Page** Marage Files<br>Medule Definition **Site Settings** ŧ ifanago Usors<br>Security Roles สวนท ี่3 K Apply Changes Cancel

### **4.3 การออกแบบหนาจอการจัดการโครงสรางเว็บไซต**

รูป 4.3 แสดงหน้าจอการจัดการโครงสร้างเว็บไซต์ของผู้ดูแลระบบ

จากรูป 4.3 จะเป็นการแสดงหน้าจอในส่วนที่ผู้ดูและระบบใช้ในการบริหารจัดการกับ ี่ โครงสร้างภายในเว็บไซต์ในการจัดการเพิ่ม แก้ไข หรือลบเมนูย่อย รวมถึงการจัดการการแสดงผล ิ่ ้ ของแต่ละระบบย่อย ให้แสดงผลในตำแหน่งที่ต้องการ โดยมีการแบ่งเป็นส่วน ๆ ดังนี้

> **ส่วนที่ 1** ส่วนจัดการกับชื่อ สิทธิการใช้งาน และสิทธิการแก้ไขข้อมูลของเมนูย่อย **สวนท ี่ 2** สวนจัดการเพ มระบบยอยเขาไปในเมนูยอย ิ่

**ส่วนที่ 3 ส่วนจัดการโครงสร้างการแสดงผลในหน้าเมนูย่อย ซึ่งจะเป็นส่วนที่ทำให้** ี่ ล รนท 2 ส่วนขศการเพมระบบยอยเขา เบ เนเมนูยอย<br>ส่วนที่ 3 ส่วนจัดการโครงสร้างการแสดงผลในหน้าเมนูย่อย ซึ่งจะเป็นส่วนที่ทำให้<br>ระบบย่อยต่าง ๆ แสดงผลในตำแหน่งที่ต้องการ ดังแสดงในรูป 4.3 ที่ระบบย่อยส่วนจัดการกับชื่อ ี่ ี่ ื่ ของเว็บไซต์ ระบบย่อยส่วนจัดการโครงสร้างเว็บไซต์ ระบบย่อยส่วนจัดการผู้ใช้ ระบบย่อยส่วน จัดการสิทธิการใช้งาน ด้องการให้แสดงผลในหน้าต่างตรงกลาง และระบบย่อยส่วนจัดการไฟล์<br>ระบบย่อยส่วนจัดการกับระบบย่อย ให้แสดงผลอยู่ที่หน้าต่างซ้าย เป็นด้น ระบบย่อยส่วนจัดการกับระบบย่อย ให้แสดงผลอยู่ที่หน้าต่างซ้าย เป็นต้น **Copyright by Chiang Mai University Copyright by Chiang Mai University**

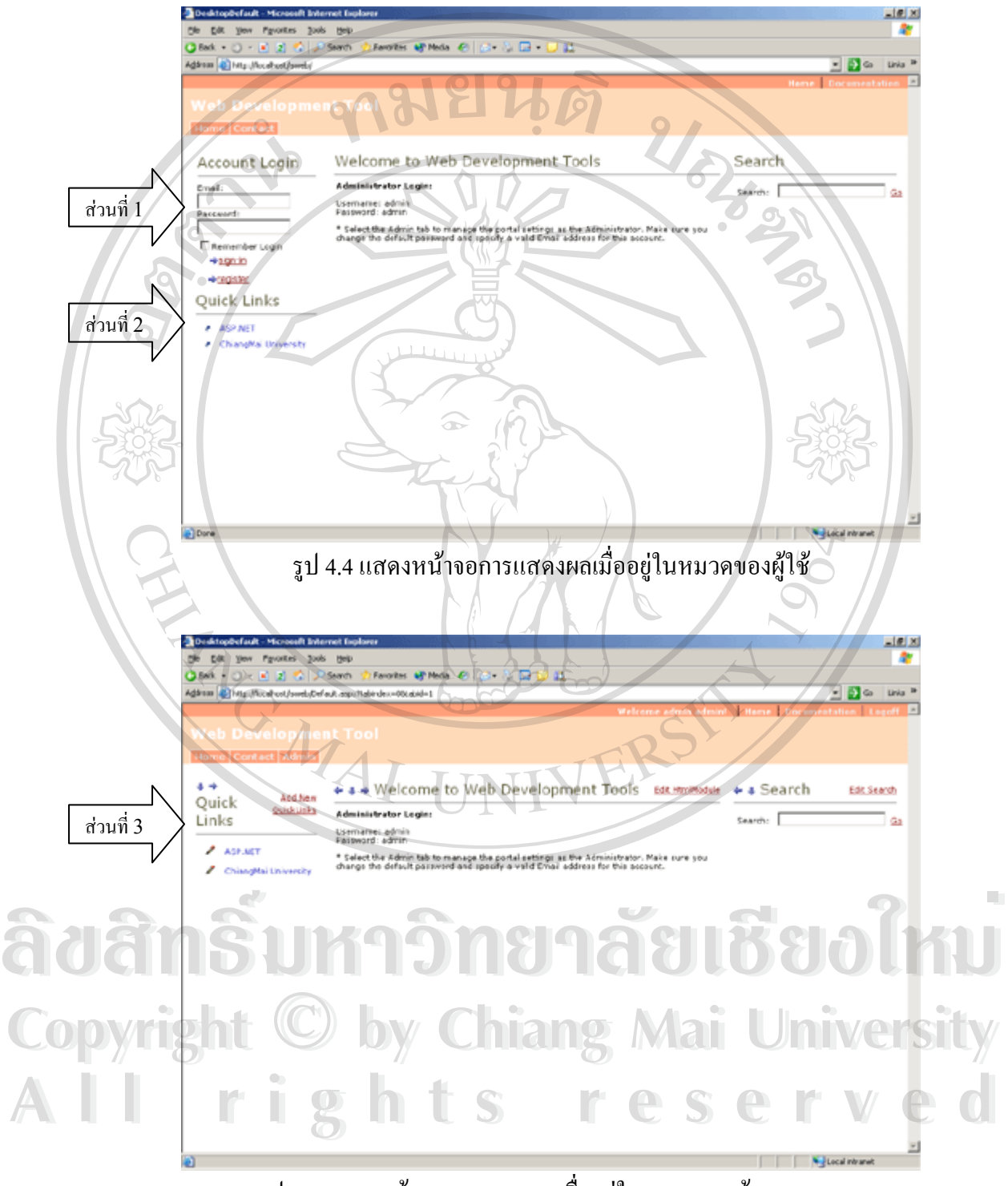

รูป 4.5 แสดงหน้าจอการแสดงผลเมื่ออยู่ในหมวดของผู้ดูแลระบบ ื่

จากรูป 4.4 และ 4.5 จะเป็นการแสดงหน้าจอการแสดงผลในเมนูย่อยโฮม โดยจะ แตกต่างกันตรงที่การแสดงผลในส่วนของผู้ใช้จะประกอบด้วย คือระบบไซน์อิน (ส่วนที่ 1) และใน ระบบย่อยจะไม่แสดงลิงค์ในการแก้ไขข้อมูลเว็บไซต์ (ส่วนที่ 2) แต่หากเป็นการแสดงผลในหมวด ของผู้แลระบบ การแสดงผลจะแสดงลิงค์ในการแก้ไขข้อมูลเว็บไซต์ (ส่วนที่ 3)

# **4.5 การออกแบบหนาจอสําหรับการแกไขขอมูล**

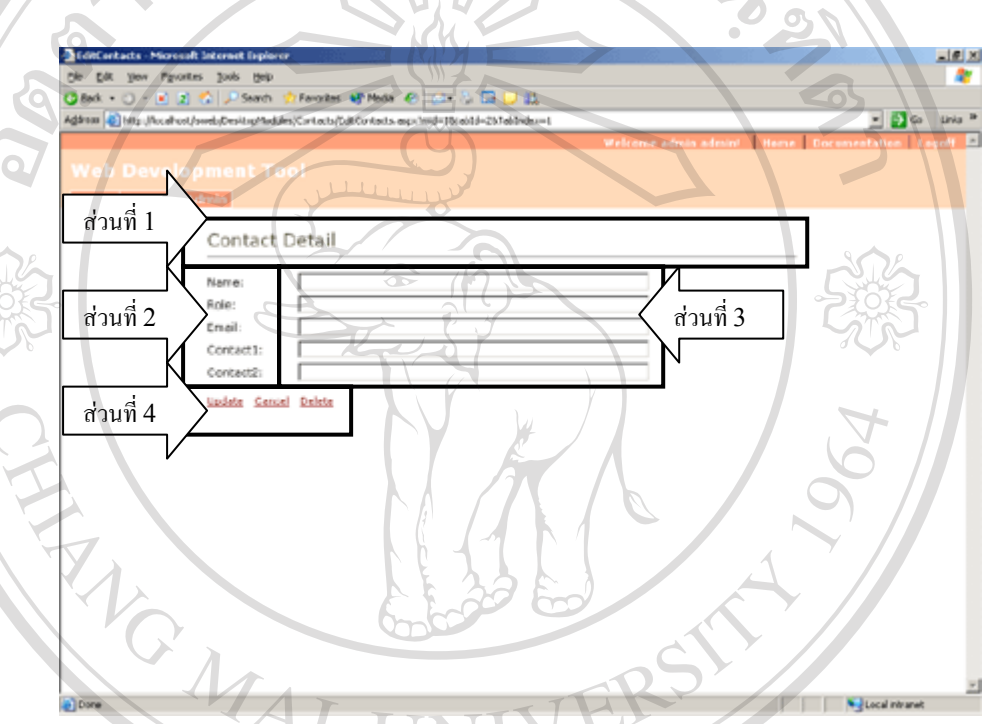

รูป 4.6 แสดงหน้าจอสำหรับการแก้ไขข้อมูลของระบบย่อยผู้ติดต่อ

จากรูป 4.6 จะเป็นตัวอย่างหน้าจอสำหรับการแก้ไขข้อมูลของระบบย่อย เช่น ระบบย่อย ผู้ติดต่อ ระบบย่อยผู้ติดต่อ ระบบย่อยคำถาม-คำตอบ ระบบย่อยประกาศ เป็นต้น โดยสามารถ อธิบายแตละสวน ๆ ไดดังน ง เกมูบ 4.6 งะเบนพ มออ เพน เขอ เพม บก เมก เงงอมูลงองระบบอออ เช่น ระบบอออ<br>ผู้ติดต่อ ระบบอ่อยผู้ติดต่อ ระบบอ่อยคำถาม-คำตอบ ระบบอ่อยประกาศ เป็นต้น โดยสามารถ<br>อธิบายแต่ละส่วน ๆ ได้ดังนี้

**สวนท ี่ 1** สวนแสดงหัวขอวากําลังแกไขระบบยอยไหนอยู ี่<br>**2** ส่วนที่ 2 ส่วนแสดงข้อความเพื่อบอกว่าภายในบรรทัดนั้น ต้องกรอกข้อมูล หรือ เลือก<br>ส่วนที่ 2 ส่วนแสดงข้อความเพื่อบอกว่าภายในบรรทัดนั้น ต้องกรอกข้อมูล หรือ เลือก ื่ ั้ ข้อมูลอะไร เช่น กรอกข้อมูลชื่อของผู้ที่ต้องการติดต่อ (name) เป็นต้น ื่ **Copyright by Chiang Mai University Copyright by Chiang Mai University**

**ส่วนที่ 3** ส่วนสำหรับการกรอกข้อมูล ภายในส่วนนี้จะมีช่องต่าง ๆ ไว้สำหรับการกรอก ี้ ข้อมูล หรือการเลือกใช้ข้อมูลตามความต้องการ

**สวนท ี่ 4** สวนของการยืนยันในการกรอกขอมูลวาตองการท ี่จะปรับปรุงขอมูล (Update) หรือลบข้อมูล (Delete) หรือไม่ต้องการแก้ไขข้อมูลในส่วนนั้นแล้ว (Cancel) ั้

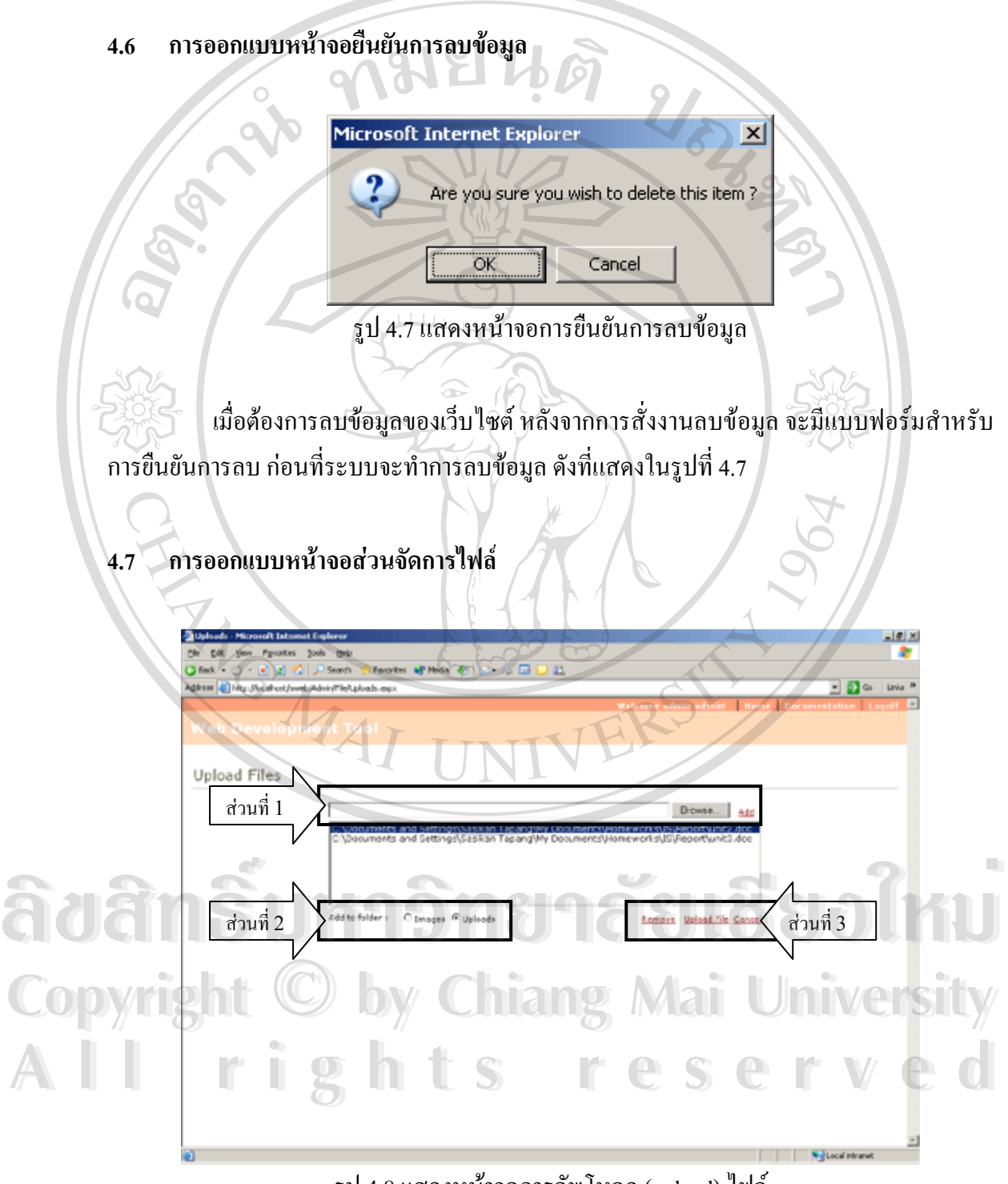

รูป 4.8 แสดงหนาจอการอัพโหลด (upload) ไฟล

ึ จากรูป 4.8 แสดงหน้าจอการอัพโหลดไฟล์ โดยสามารถอธิบายได้เป็นส่วน ๆ ดังนี้

**ส่วนที่ 1** ส่วนที่ใช้ในการเลือกไฟล์ที่ต้องการอัพโหลด

**ส่วนที่ 2** ส่วนที่เป็นทางเลือกว่าต้องการอัพโหลดใฟล์ใว้ในโฟรเดอร์ (folder) ใหน **ส่วนที่ 3** ส่วนของการยืนยันในการอัพโหลดไฟล์ ว่าต้องการที่จะลบไฟล์ที่ไม่ต้องการ อัพโหลดแล้ว (Remove) หรือต้องการอัพโหลดใฟล์ที่มีเลือกใว้ทั้งหมด (Upload) file) หรือการ ี่ ั้ ยกเลิกการอัพโหลดไฟล (Cancel)

![](_page_10_Picture_3.jpeg)

**ÅÔ¢ÊÔ·¸ÔìÁËÒÇÔ·ÂÒÅÑÂàªÕ§ãËÁè ÅÔ¢ÊÔ·¸ÔìÁËÒÇÔ·ÂÒÅÑÂàªÕ§ãËÁè Copyright by Chiang Mai University Copyright by Chiang Mai University All rights reserved All rights reserved**